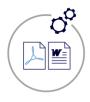

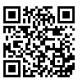

# Generate Microsoft Word or PDF documents from your Quick Base applications.

#### <u> New for 2020/2021 – Exact Forms Plus Batch Processor is included in Exact Forms Plus!</u>

#### Highlights of Exact Forms Plus!

- ✓ Create as many templates as needed on as many table(s) as needed Proposals, Invoices, Contracts, Mailing labels...
- ✓ Use our "Configurator" to help collect all of the info needed for creating your documents (also helps configure sub tables)
- ✓ Insert images from file attachments or from anywhere on the internet and control the size of those images as well
- ✓ Include headers and footers so that every page looks consistent and professional
- ✓ Total control of how sub tables appear i.e. fonts, column widths, borders, alignment, grouping and colorization
- ✓ Create Password protected documents and/or include watermarks
- ✓ Display embedded html from Quick Base rich text fields
- ✓ Save the generated document directly into a **file attachment** field
- ✓ Append additional pdf file(s) to the generated pdf document
- ✓ Save the generated document in a separate table in your application i.e. Document Repository
- ✓ Use a MAC or Windows PC to configure your document template No macro embedded templates!
- ✓ Create multiple documents with the click of a single button (limit 50 per click) see last page for more info
- Email the generated document as an attachment using Courier for Quick Base (additional Add-On required)
- ✓ Store the generated document on Amazon S3 or Dropbox (additional Add-On required)
- ✓ Route documents for electronic signature using DocuSign for Quick Base (additional Add-On required)
- ✓ Online help at <a href="http://gbtools.helpdocsonline.com/#exact-forms-plus-overview">http://gbtools.helpdocsonline.com/#exact-forms-plus-overview</a>

For more information contact: info@juicedtech.com Or call us at **631-617-5060** Visit us on the web at: www.juicedtech.com

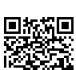

DEMO

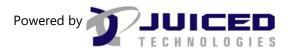

© Copyright 2018 Exact Forms Plus. All rights reserved

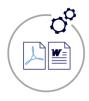

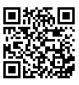

### Create customized documents from Quick Base with ease.

Exact Forms Plus is the most powerful way to create sophisticated, professional looking documents and reports from your application.

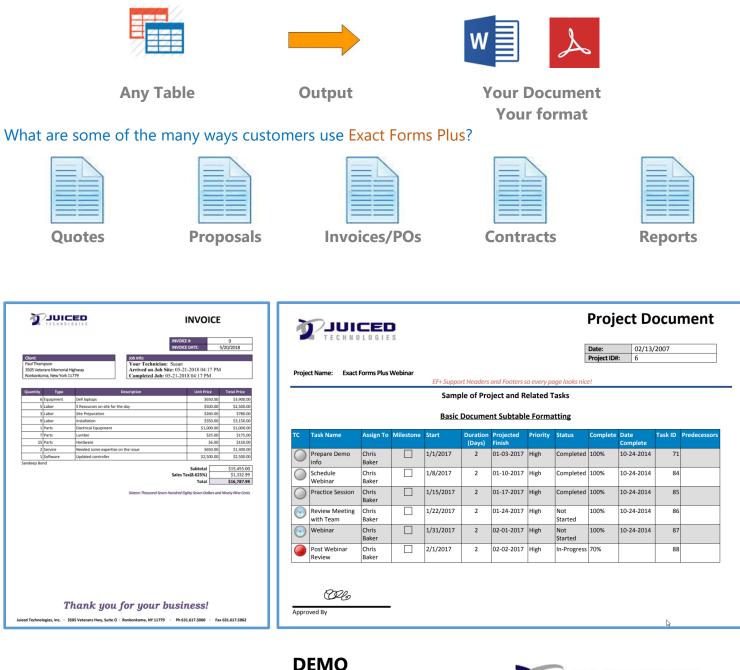

For more information contact: info@juicedtech.com Or call us at **631-617-5060** Visit us on the web at: www.juicedtech.com

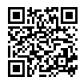

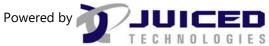

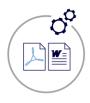

**Exact Forms Plus!** 

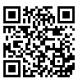

## **Exact Forms Plus Batch Processor**

#### Highlights of Exact Forms Plus Batch Processor!

- ✓ Generate **more than 50** documents in a single button click
- ✓ Great for generating documents in batches such as Lease Agreements, Monthly Invoices, Annual Renewal Contracts etc.
- ✓ Instead of clicking a button to create a document, **"Trigger"** a document to be created when something happens in your application, i.e. when a record is added, modified, or saved.
- ✓ Edit records while in grid edit and have documents automatically created for those records that were just modified.
- ✓ Use a **control table** in your application to manage your batch generation configurations and activity logs
- Email notifications in Quick Base are used to execute the Exact Forms Plus Batch Processor for both batch document creation requests and "triggered" document creation requests.

| ¢ | Document Generati                                                                                                    | <ul> <li>Document Generation #1</li> <li>Reports &amp; Charts</li> </ul> |  |
|---|----------------------------------------------------------------------------------------------------|--------------------------------------------------------------------------|--|
| ~ | ✓ Batch Generation Info                                                                                                    |                                                                          |  |
|   | Name                                                                                                    |                                                                          |  |
|   | All Projects                                                                                                    |                                                                          |  |
|   | Click this report to view the records to be processed                                                                                                    |                                                                          |  |
|   | View Records                                                                                                    |                                                                          |  |
|   |                                                                                                    | Trigger Field                                                            |  |
|   | Execute EE+ Batch Processor                                                                                                    | PROCESS COMPLETED_9/28/2020 10:09:03 AM                                  |  |
|   |                                                                                                    |                                                                          |  |
|   | Merged Document                                                                                                    |                                                                          |  |
|   | All_Projects_1.pdf                                                                                                    | <u> </u>                                                                 |  |
|   |                                                                                                    |                                                                          |  |
|   | -                                                                                                    |                                                                          |  |
|   | These values are passed into                                                                                                    | the EF+ Batch Processor telling it what to do                            |  |
|   | Batch Generation Arguments                                                                                                    |                                                                          |  |
|   | clientid=Q2 appid=bknf8jnuy tpdbid=bknf8urc7 tpid=1 fn=ProjDoc msdb=bknf8jnve msqid=56 faid=104 efpdte=105 addfiles= docfmt=pdf mrgdbid=bmtucvmyu mrgrid=1 mrgfa=<br>mrgfn=All_Projects mrgfiles= efpbdbid=bmtucvmyu efpbrid=1 efptfid=8 efpadbid=bmtucz943 apptoken=bc2auypci7h9pjqudrw2vki3id |                                                                          |  |
|   |                                                                                                    |                                                                          |  |
| ~ | <ul> <li>Document Generation Details</li> </ul>                                                                                                    |                                                                          |  |
|   | Each time the EF+ Batch Processor runs an activity record is created in this table once it completes.                                                                                                    |                                                                          |  |
|   |                                                                                                    |                                                                          |  |
|   | Full Report   Grid Edit   Email   More 🔻 17 Document generation details                                                                                                    |                                                                          |  |
|   | Status                                                                                                    | Documents Start End Run Processed                                        |  |
|   | PROCESS COMPLE                                                                                                    | ED_9/28/2020 4 09-28-202010:08 AM 09-28-202010:09 AM 1 min               |  |
|   | PROCESS COMPLE<br>2:44:08 PM                                                                                                    | ED_9/15/2020 4 09-15-2020 02:43 PM 09-15-2020 02:44 PM 1 min             |  |

For more information contact: <u>info@juicedtech.com</u> Or call us at **631-617-5060** Visit us on the web at: <u>www.juicedtech.com</u>

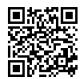

DEMO

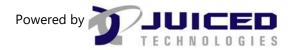

© Copyright 2018 Exact Forms Plus. All rights reserved